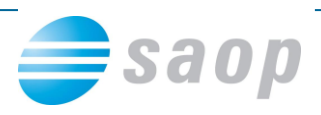

## **Obdobja novega davčnega leta**

Na začetku novega poslovnega leta, preden začnemo z vnosom podatkov v davčno knjigovodstvo je potrebno odpreti obdobja novega davčnega leta. To storimo tako, da v glavnem meniju izberemo *Šifranti/Obdobja*. Odpre se nam spodnje okence, s potrdilnim odgovorom se nam odprejo obdobja novega davčnega leta.

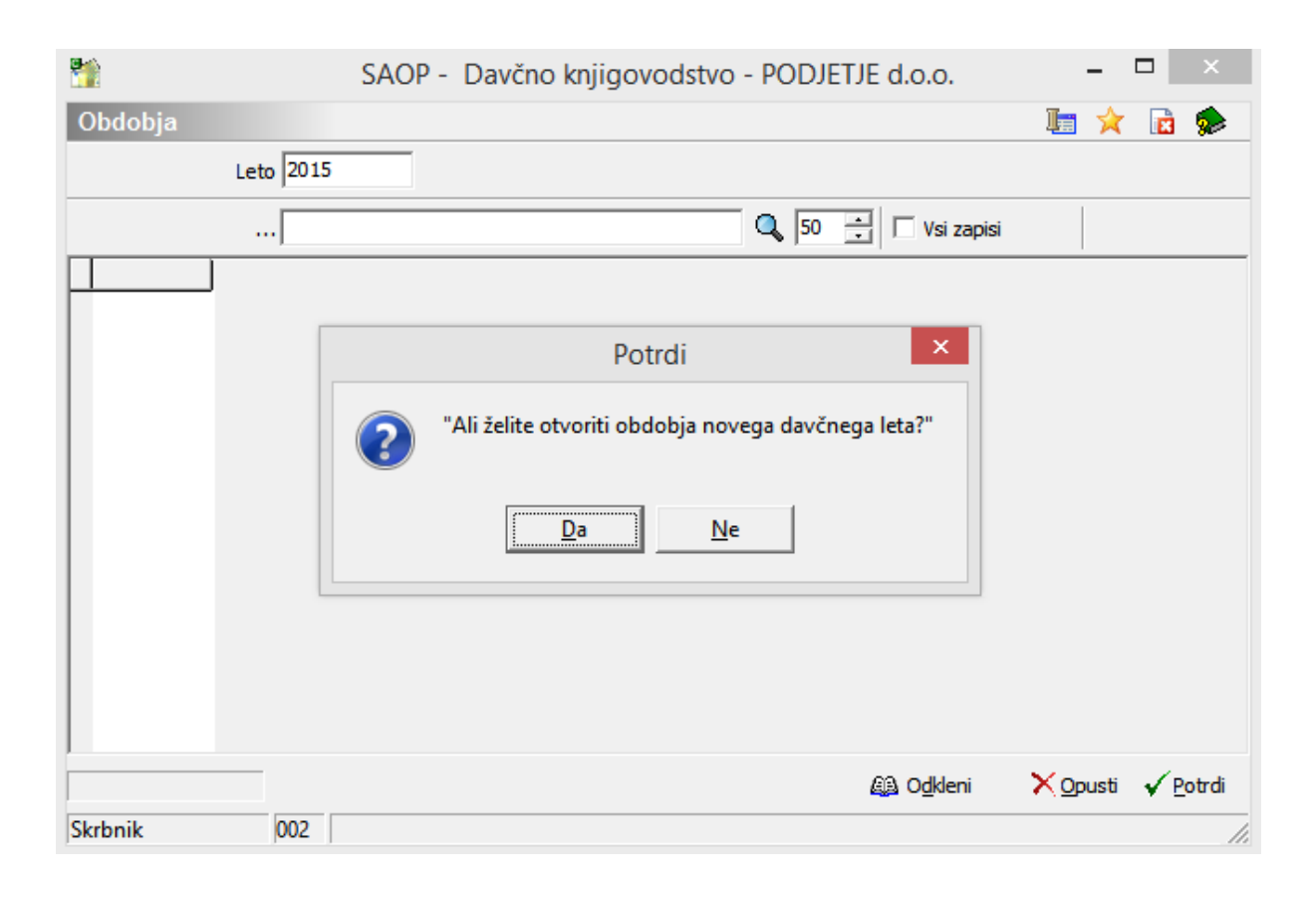

Davčni zavezanci, ki imajo davčna obdobja daljša od enega meseca, si ustrezno nastavijo davčna obdobja. V razpredelnici se postavimo v stolpec *Obdobja* in jih ročno vpišemo v tabelo, po zadnjem vnosu se *obvezno* z miško ali puščico postavimo na polje poleg obdobja ter šele nato potrdimo vnos davčnih obdobij.

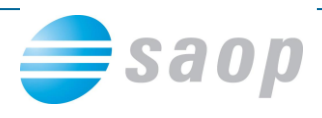

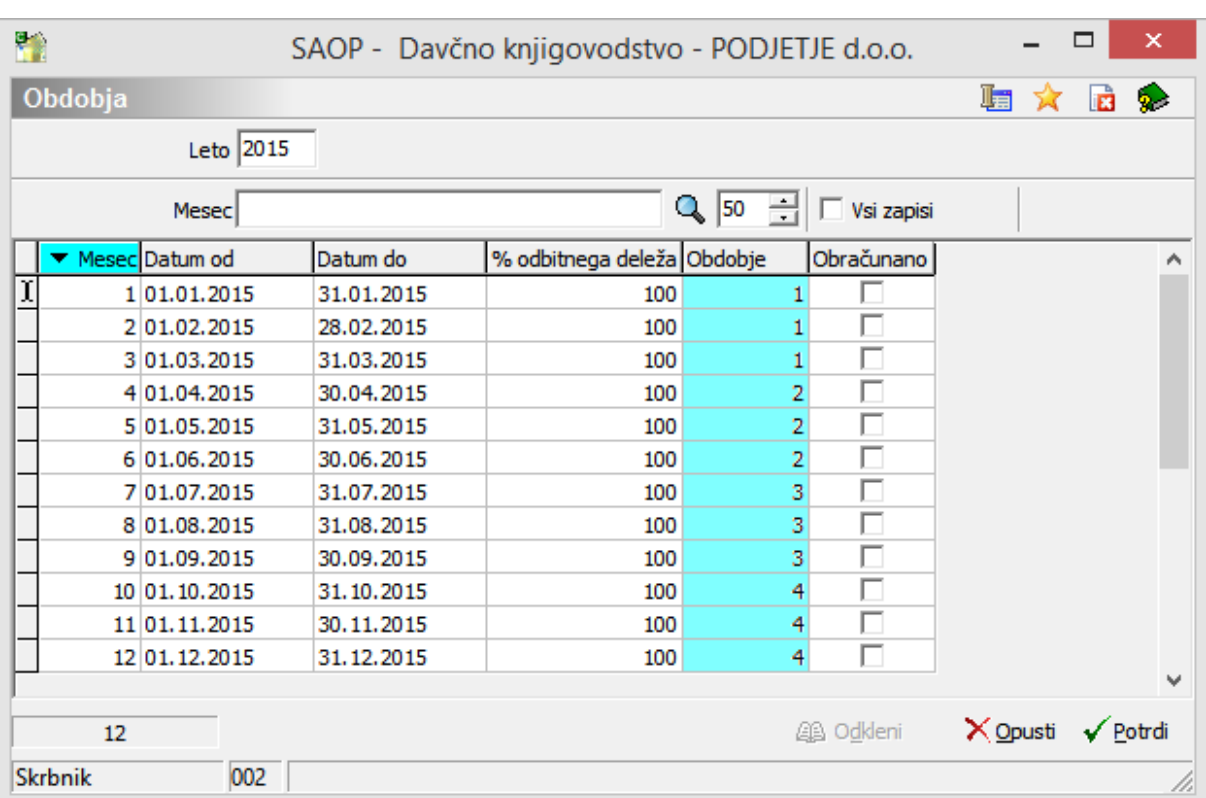

Ko so obdobja novega davčnega leta odprta, lahko začnemo z vnosom podatkov v davčno knjigovodstvo.